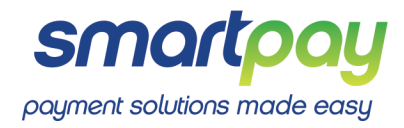

# SmartConnect Integration Guide for Point-of-Sale Software Vendors

Version: 1.3

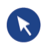

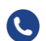

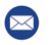

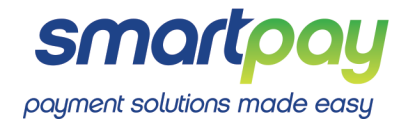

# Copyright © 2014-2017, Smartpay Limited, All Rights Reserved.

## **Confidentiality and Intellectual Property Rights Statement**

This document is a part of a software development kit (SDK) you have downloaded from the smartpay.com website or have received from a third party by some other means. You, as the reader, are aware that all information, whatsoever, contained in this SDK is confidential (Confidential Information) and is the property of Smartpay Limited (Smartpay). or its licensors and as such protected by law. This document or any information it contains, whether text, numbers, tables, pictures, graphs or other, may not be disclosed, copied, reproduced or distributed to a third party without the prior consent of Smartpay.

You may only use this SDK to help you connect to Smartpay payment solutions. You may not directly or indirectly, in any way, reveal, report, publish, disclose, transfer or otherwise use or exploit any of the Confidential Information except as specifically authorized by Smartpay. Furthermore, you may not reverse engineer any of the contents of the SDK or use any Confidential Information to compete with Smartpay or obtain advantage vis-à-vis in any commercial activity.

Misuse or unauthorized distribution of this document or the information it contains may result in Smartpay seeking legal measures through the appropriate authorities.

No part of this document may be copied or reproduced in any form without prior written consent from Smartpay.

The information in this document is subject to change without notice.

## **Disclaimer**

Smartpay Limited has taken great effort to verify the accuracy of this document, but we assume no responsibility for any technical inaccuracies or typographical errors. In no event, shall Smartpay Limited be liable for any direct, indirect, special or incidental damage resulting from, arising out of or in connection with the use of the information.

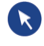

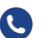

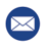

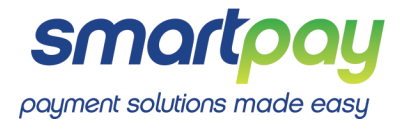

## **Overview**

The purpose of this document is to outline how a (generic) Point-Of-Sale software integrates with SmartConnect APIs to provide a seamless and integrated payment experience to the customer. Note that while this is the desired way to integrate with any given POS vendor, given the circumstances and limitations of the system – SmartConnect can try to accommodate a slightly different flow, if needed. This

can be discussed with the development team on a case by case basis.

# What is SmartConnect?

SmartConnect is an efficient, scalable & secure cloud-based API platform. It pairs any API-enabled payment initiator (such as cloud/on-prem POS software), running on any device (PC, Mac, tablet, phone), to any compatible payment terminal device (such as PAX, Verifone, Ingenico, CBA Albert, and more - mobile phones and other devices).

SmartConnect has an Open API architecture that enables 3rd parties to integrate and grow the eco-system with ease. Data is collected and stored in real-time, empowering data APIs for various insights and analytics.

# The Integration Process

The integration process is divided into three steps:

1) The Store, that owns one or more Payment Terminals, needs to be registered as a "Merchant" in the SmartConnect database. SmartConnect has APIs exposed for this, and the API call to do so is typically something the terminal vendor does through their "TMS" (Terminal Management System). Note that if a business entity owns more than one physical stores (on different locations), each one of them will have their own Merchant Id.

The process of setting up a Merchant is outside the scope of this document, and the POS software vendor assumes that this has already been completed.

- 2) A **Register** in the POS software, that belongs to a **Store**, needs to be paired to the given Payment Terminal. One Register can only be paired to one Payment Terminal, and vice-versa, one Payment Terminal can only be paired to one Register, at a given point in time. The pairing process is explained in the Pairing with the Terminal section.
- 3) Once a Register is paired to the Payment Terminal, it can utilize SmartConnect APIs to initiate transactions.

The APIs are explained in more detail in the Initiating a Transaction section.

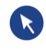

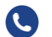

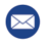

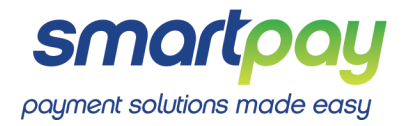

# Pairing with the Terminal

There are three main actors in the pairing process:

- Terminal the Payment Terminal device.
- SmartConnect the cloud based API platform that connects the Transaction Initiator to the Payment Terminal.
- POS Software the Transaction Initiator.

The flow has two key steps:

- 1) The pairing process is initiated on the Payment Terminal, which connects to SmartConnect APIs and retrieves a temporary **pairing code**. This code will be displayed on the terminal for a set amount of time.
- 2) The POS Software needs to make an API call and supply the **pairing code** together with the **Register Id** and some other meta data.

The POS software needs to have a **UI component** that enables the user to input the given pairing code. This pairing code is then sent via an API call to SmartConnect. The API call will return a successful response once pairing is complete. The POS software does not need to persist any Payment Terminal metadata in its database.

To initiate pairing from the POS, execute the following HTTP request:

PUT https://api-dev.smart-connect.cloud/POS/Pairing/{pairingCode}

The pairing Code is the code displayed on the Payment Terminal.

Using the HTTPS protocol is mandatory. Note that the api-dev subdomain should be used in a development environment only. To use in a production environment, use the api subdomain:

PUT https://api.smart-connect.cloud/POS/Pairing/{pairingCode}

The following parameters need to be supplied in the request body, with the content type **application/xwww-form-urlencoded**:

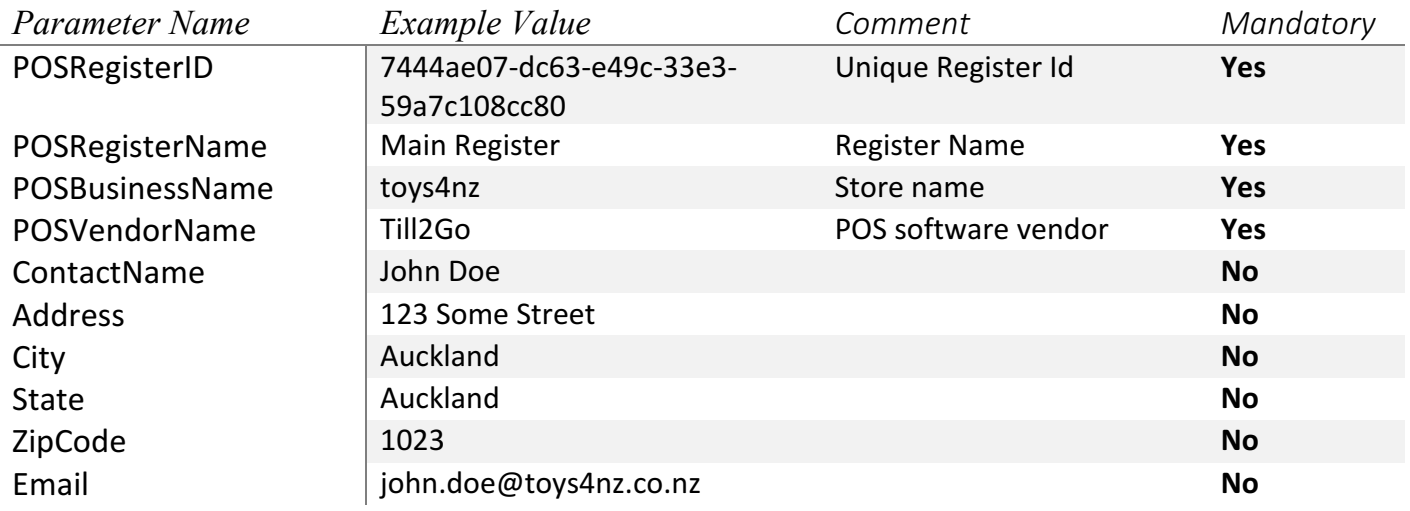

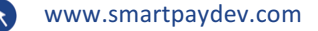

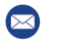

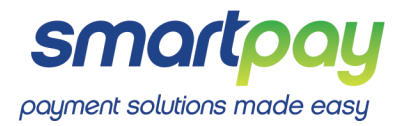

## Phone **No. 201234567 No. 201234567 No. 2012 No. 2012 No. 2012 No. 2013**

# Initiating a Transaction

Once pairing is complete, the Register can initiate a transaction to the Payment Terminal by calling the SmartConnect API. The POS does not need to know the device Id or any other Terminal information, SmartConnect will automatically know which Payment Terminal to invoke from the cloud.

To start the transaction process, the POS needs to execute the following HTTP request:

## POST https://api-dev.smart-connect.cloud/POS/Transaction

Using the HTTPS protocol is mandatory. Note that the **api-dev** subdomain should be used in a development environment only. To use in a production environment, use the api subdomain:

POST https://api.smart-connect.cloud/POS/Transaction

Parameters need to be supplied in the request body, with the content type **application/x-www-formurlencoded**:

The Register Id and the Store Name need to match the respective parameters supplied when pairing the Terminal.

#### The following transaction types are available:

#### **Logon**

This function requests the terminal to perform a logon operation with an acquirer.

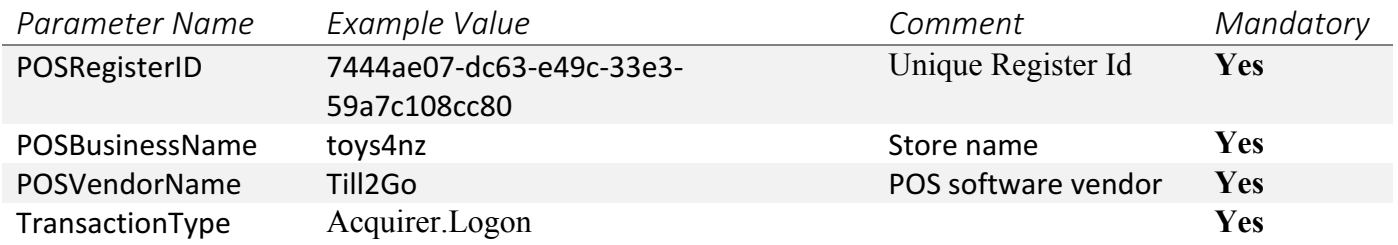

#### **Settlement Inquiry**

This function requests the terminal to perform a settlement inquiry operation with an acquirer.

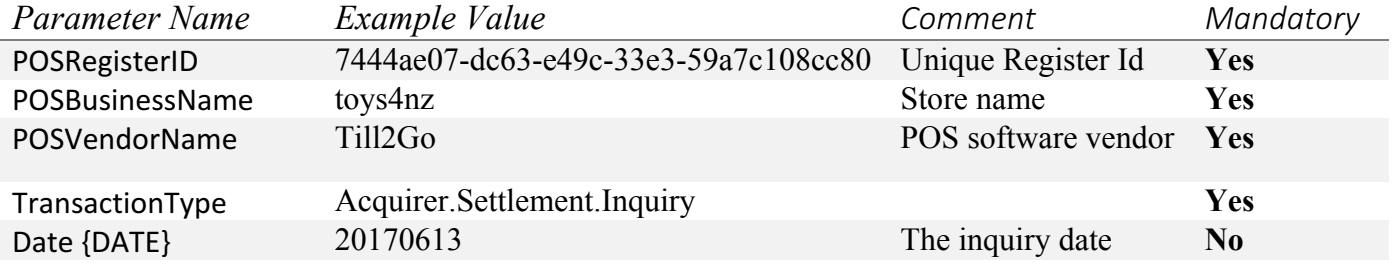

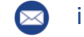

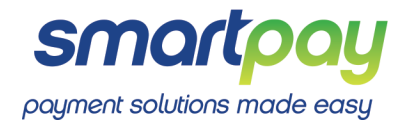

#### **Settlement Cutover**

This function requests the terminal to perform a settlement cutover operation with an acquirer.

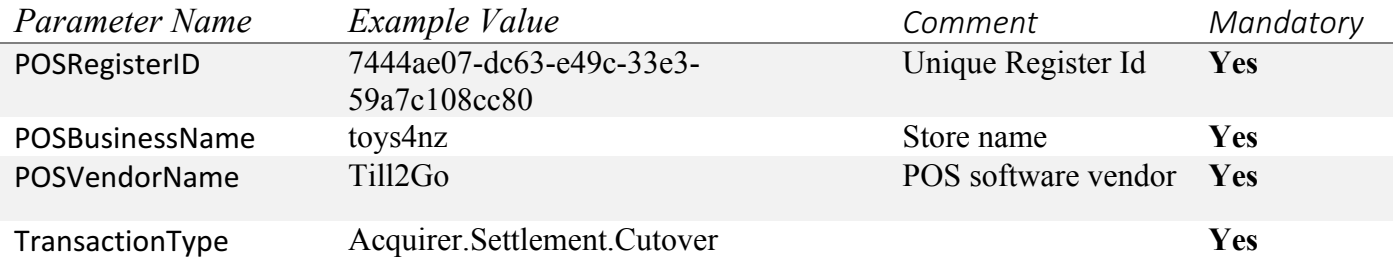

#### **Purchase**

This function requests the terminal to initiate a purchase transaction for a specific amount.

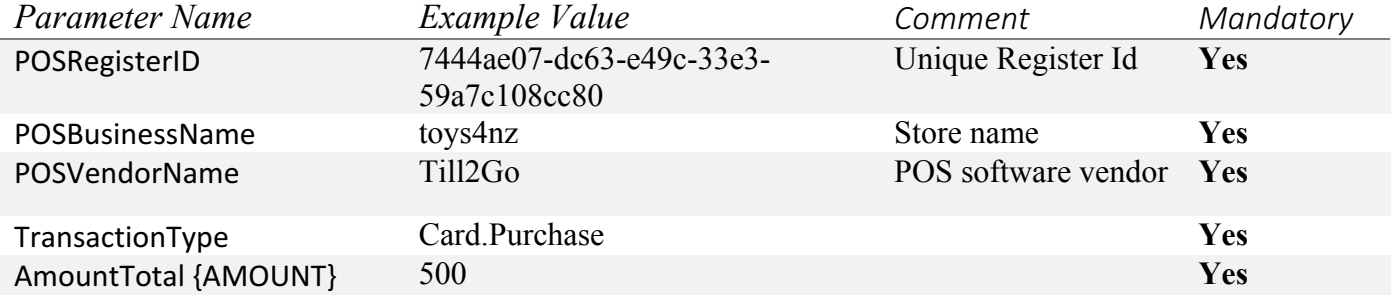

#### **Purchase + Cash**

This function requests the terminal to initiate a purchase transaction with a cash amount.

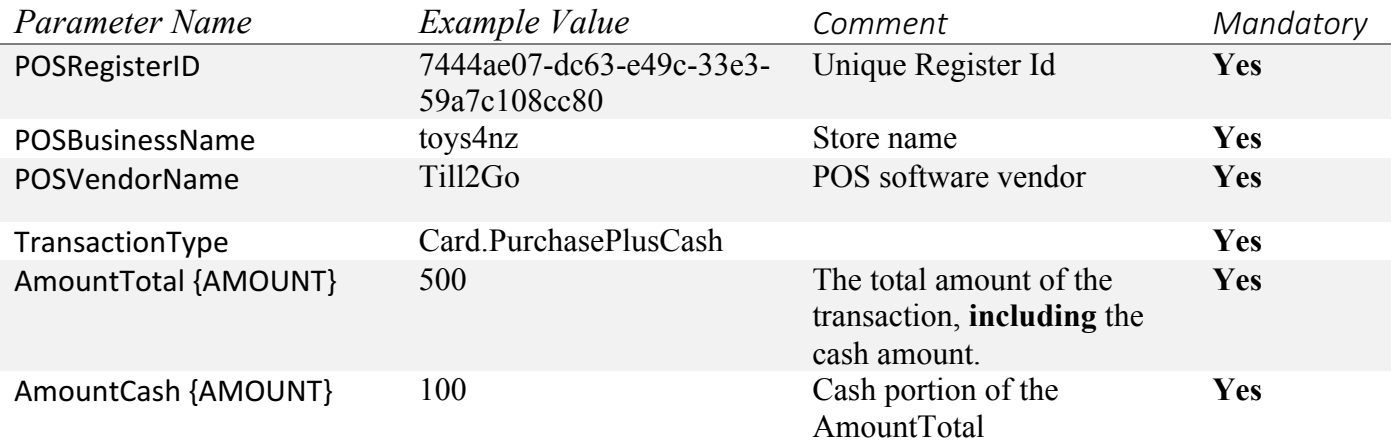

## **Cash Advance**

This function requests the terminal to initiate a cash-out only transaction.

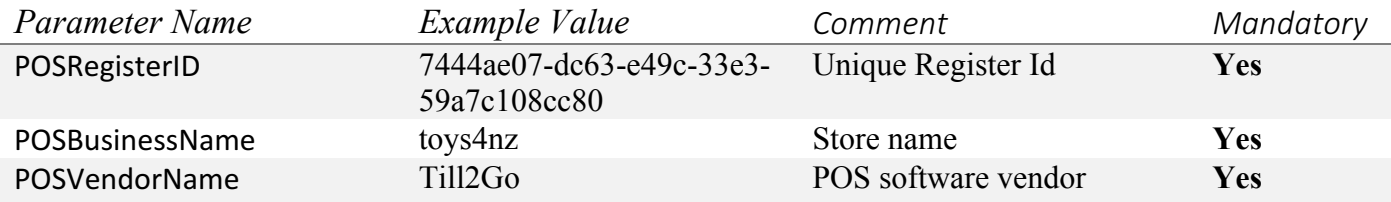

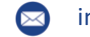

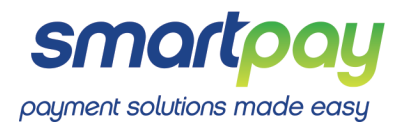

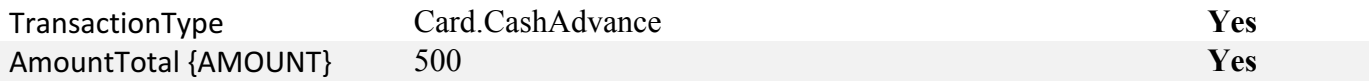

#### **Refund**

This function requests the terminal to initiate a refund transaction.

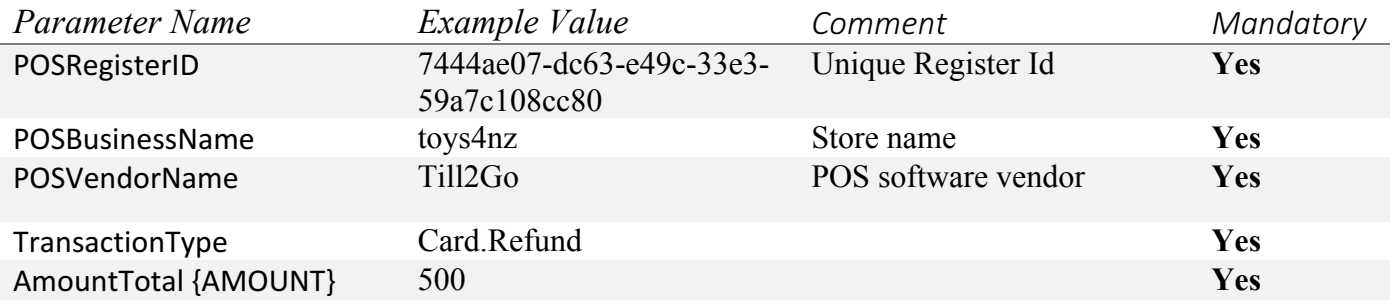

#### **Authorise**

This function requests the terminal to initiate an auth transaction, to reserve funds in the cardholder's account. 

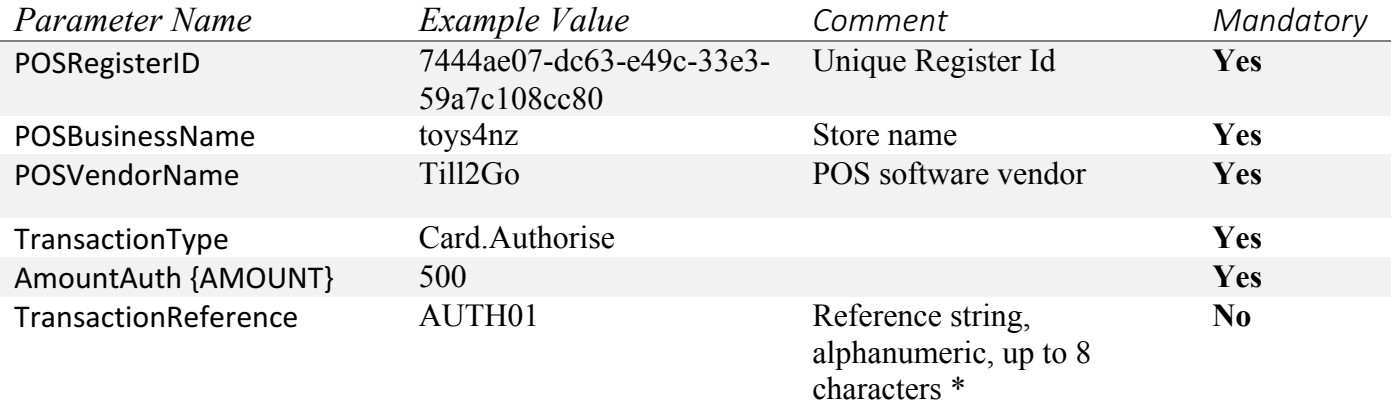

\* The TransactionReference is used to look up and retrieve the original auth information when finalising. If a TransactionReference is not supplied by the POS, the *terminal will prompt for this at the beginning of the transaction. If the TransactionReference matches an existing stored transaction, the terminal will prompt* whether to continue. If YES, the existing auth transaction will be updated; if NO, the transaction will be cancelled. In all cases, the value used for the transaction is returned in the result message (for accepted transactions) and that value must be used when finalizing.

#### **Finalise**

This function requests the terminal to finalise an auth transaction, debiting funds from the cardholder's account. 

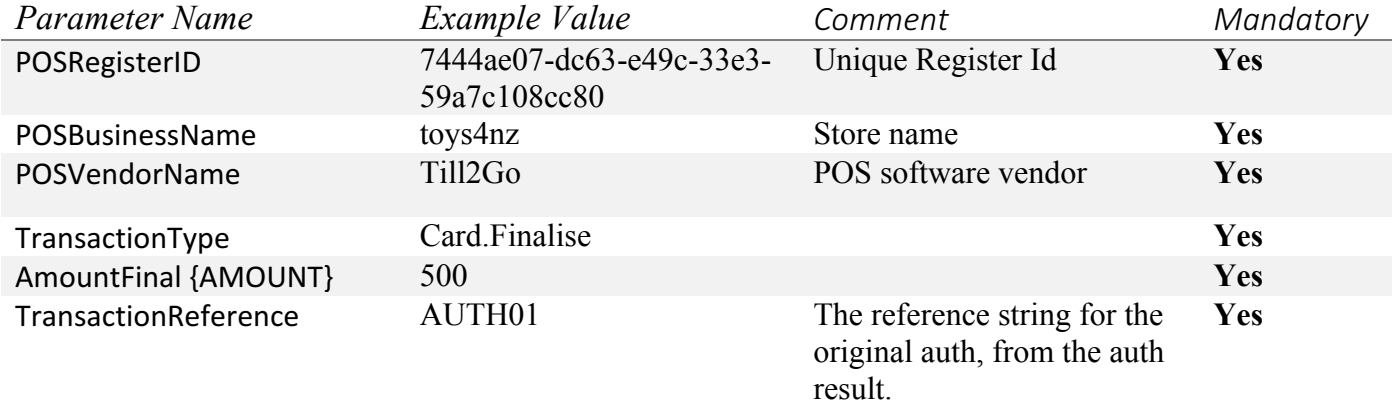

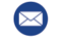

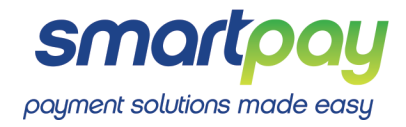

### **Get Transaction Result**

This function is used to retrieve the result of the last financial transaction.

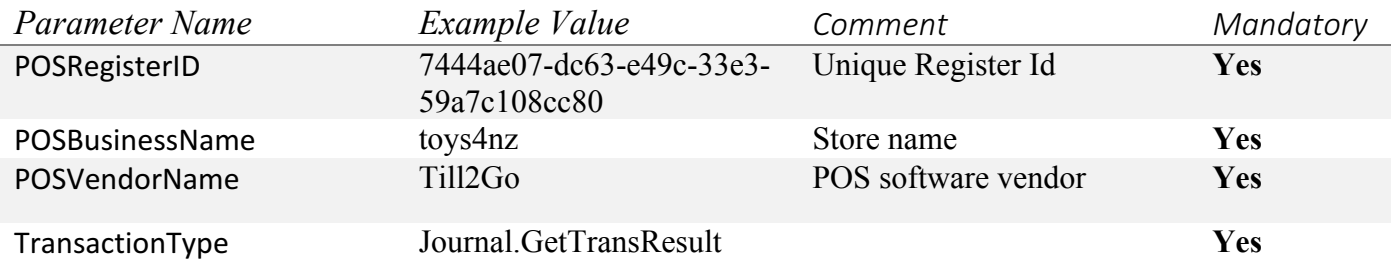

#### **Reprint Receipt**

This function is used to retrieve the result of the last financial transaction.

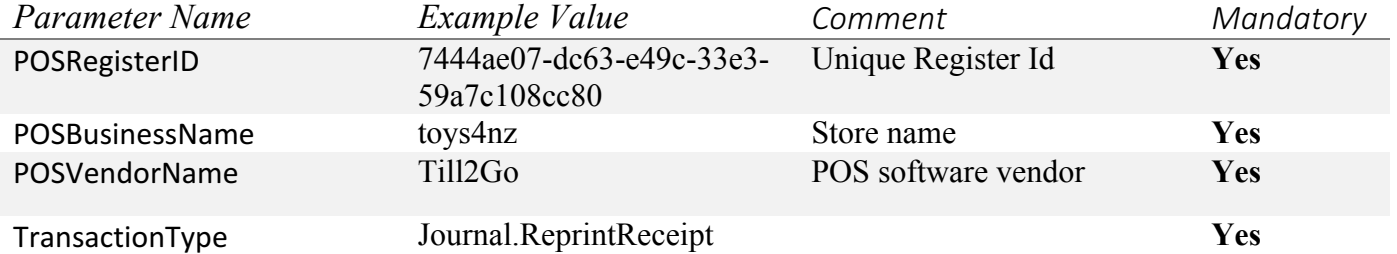

#### **Get Terminal Status**

This function requests the current status of the terminal. ITERMINAL- STATUS}

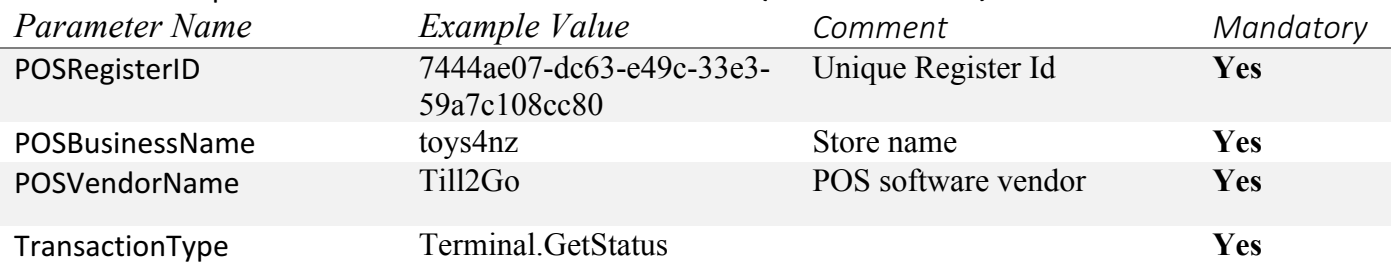

#### **Surcharging/Tipping**

Surcharge and tip are generally applied at the terminal during the customer input phase of a transaction. As a result, a POS may request a transaction for \$x, but the total amount processed by the terminal and host may be  $$x+y$ . Where it is expected that a surcharge and/or tip may apply, it is incumbent on the POS to check for amount fields in the response to determine what the final transaction amount is.

The absence of amount fields in the response is indicative that the processed amount is the same as the requested amount.

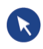

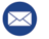

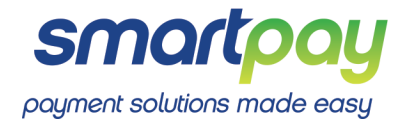

#### **API Response**

After the Transaction has finished on the Terminal (regardless of the outcome, or if it times out), the HTTP response will contain a JSON object, which will have the structure as per the table below.

#### **Arguments and Result types**

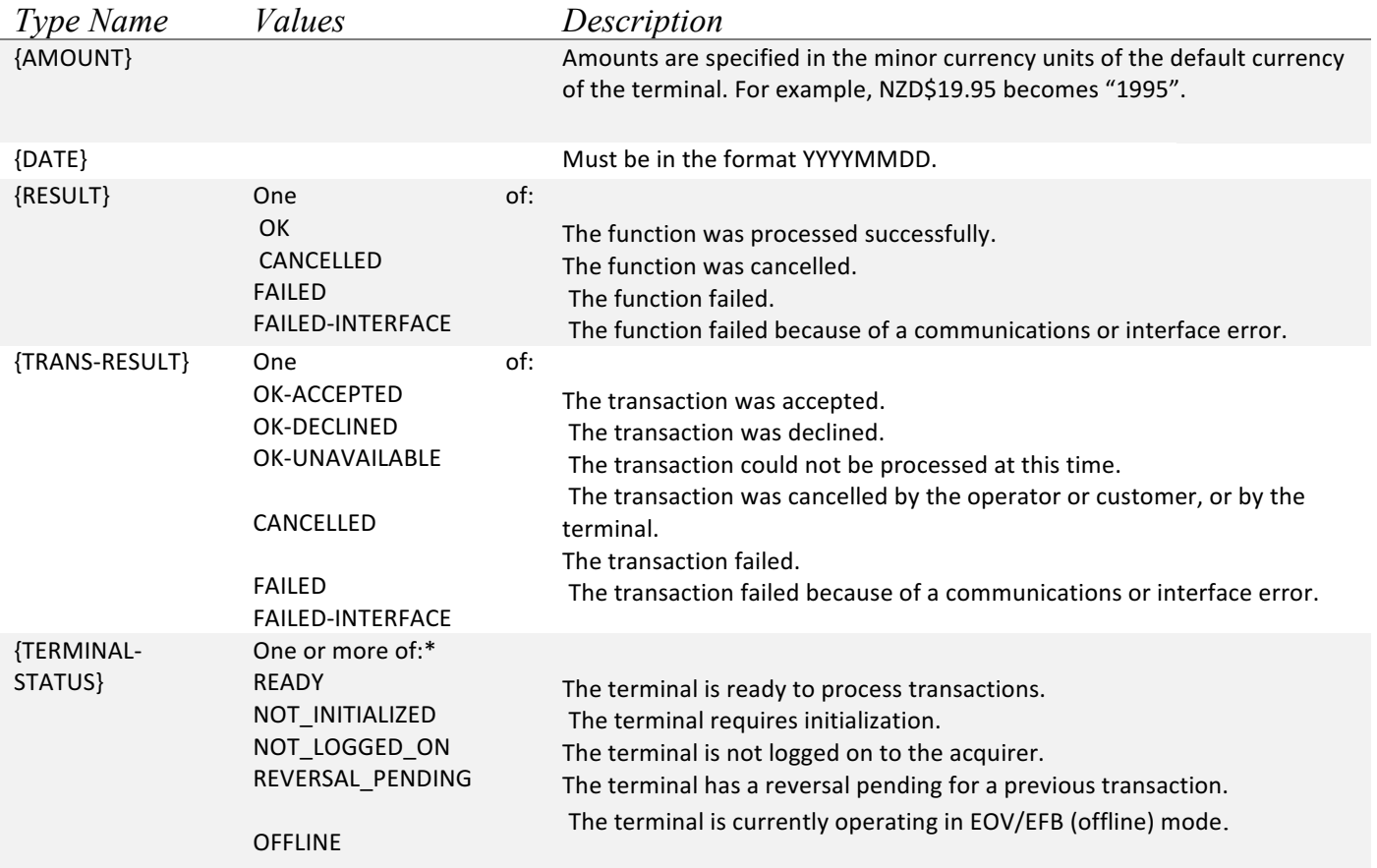

\*Should more than one state be applicable at the same time, the terminal may return multiple states as a comma-separated string; e.g. *"NOT\_LOGGED\_ON,REVERSAL\_PENDING,OFFLINE".* 

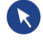

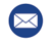

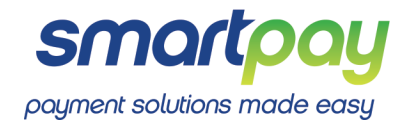

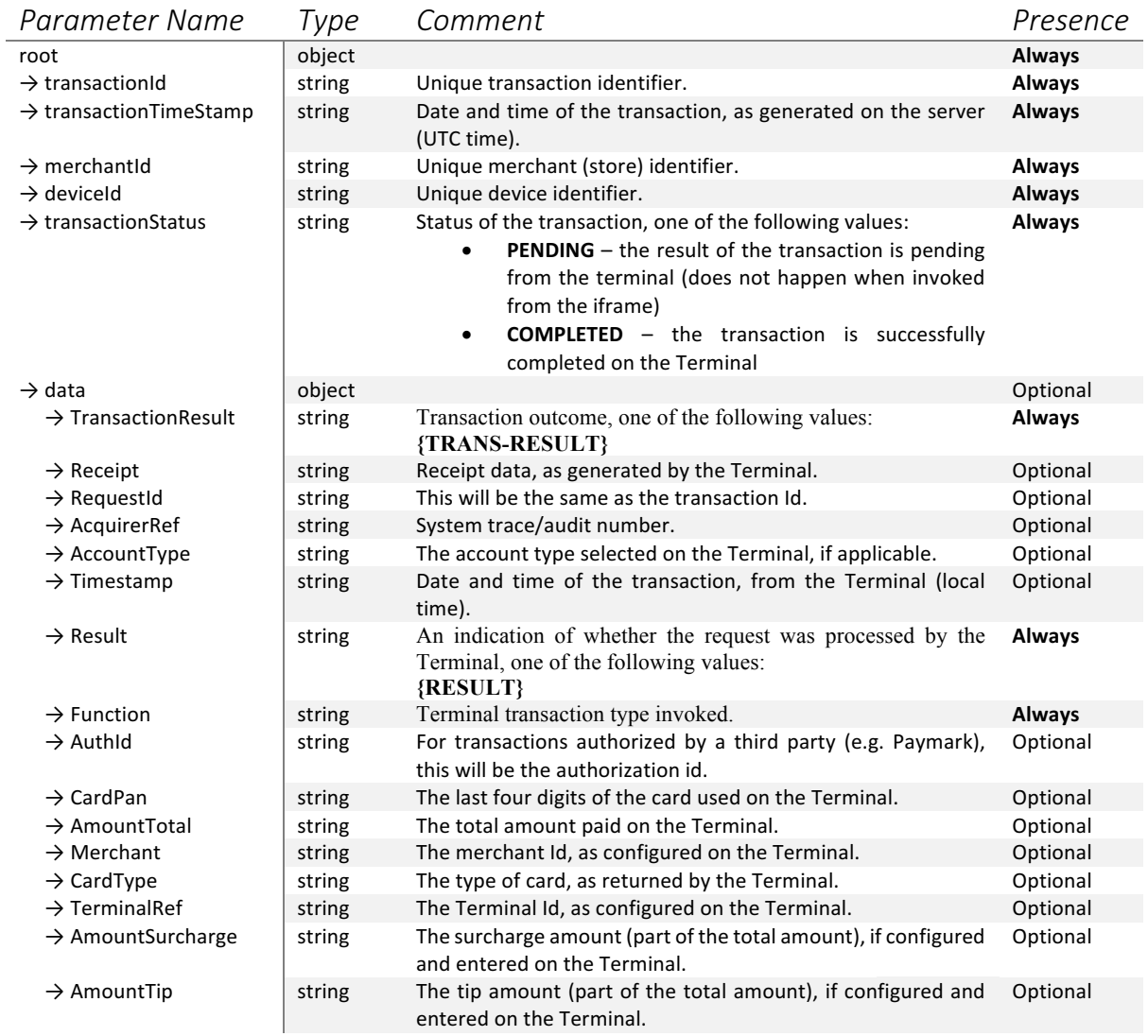

 $\bullet$ 

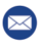

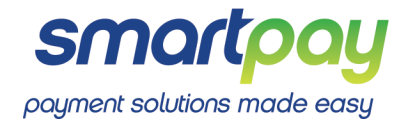

An example response:

```
{
  "transactionId": "3ec7084a-296f-4d2e-93bc-53b0860bbc68",
  "transactionTimeStamp": "201702231038363427",
  "merchantId": "0f8fad5b-d9cb-469f-a165-70867728950e",
  "deviceId": "9999999991",
  "transactionStatus": "COMPLETED",
  "data": {
   "TransactionResult": "OK-ACCEPTED",<br>"Receipt": "PAYMARK PKMS \n
 "Receipt": "PAYMARK PKMS \n TEST TERMINAL \n 182 
Wairau Rd \n\n*-----------EFTPOS-----------*\nTERMINAL 
00906604\nTIME 23FEB17 10:38\nTRAN 000135 CREDIT\nEMV TEST 
CARD\nCARD ....0138\nCONTACTLESS\nVisa Debit\nRID: A000000003\nPIX: 
1010\nARQC: CCD5BD398510E46E\nTVR: 0000000000\nATC: 0322\nTSI: 0000\nAUTH 123456\nREF NO 
000144 \nPURCHASE NZ$ 5.00\nTOTAL NZ$ 5.00\n\n
ACCEPTED \n******DUPLICATE RECEIPT******\n*----------------------------*",
    "RequestId": "3ec7084a-296f-4d2e-93bc-53b0860bbc68",
 "AcquirerRef": "000135",
 "AccountType": "CREDIT",
 "Timestamp": "20170223103846",
    "Result": "OK",
    "Function": "Card.Purchase",
    "AuthId": "123456",
    "CardPan": "....0138",
    "AmountTotal": "500",
 "Merchant": "1",
 "CardType": "EMV TEST CARD",
    "TerminalRef": "00906604",
    "PosData": "Pos data"
  }
}
```
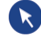

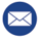